#### **Quick Reference Guide**

# **Understanding the Other LEDs**

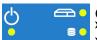

Green, steady: The unit is on.

- ➤ Green, slow blinking: The unit is Hibernation mode.
- ➤ Green, rapid blinking: The unit is in Sleep mode.

- ➤ Green: The unit is working properly and is ready.
- ➤ Green, blinking: The initialization of the unit is underway.
- ➤ Yellow: Non-critical hardware error detected.
- ➤ Red: Critical hardware error detected.

Lit: Reading or writing operations are currently performed on the hard disk.

## **Removing Modules**

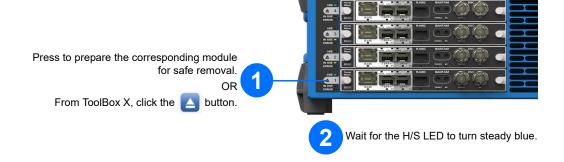

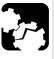

## **CAUTION**

If your unit is on, wait until the status of the module switches to "Safe to Remove" in ToolBox X, or the H/S LED turns steady blue on the unit's front panel

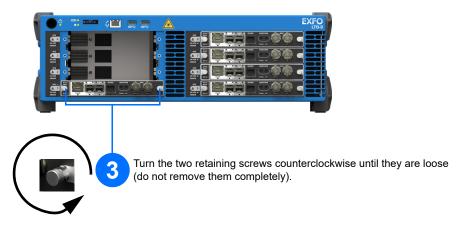

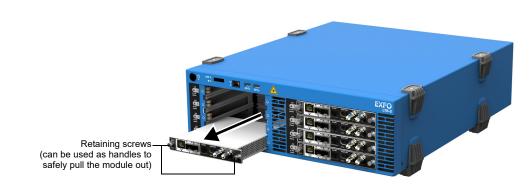

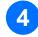

Hold the module by its sides or by the retaining screws (NOT by the connectors) and pull it out.

© 2016 EXFO Inc. All rights reserved. Printed in Canada (2016-07) P/N: 1069334 Version: 1.0.0.1

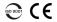

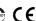

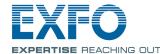

# **Accessing Connectors and Ports**

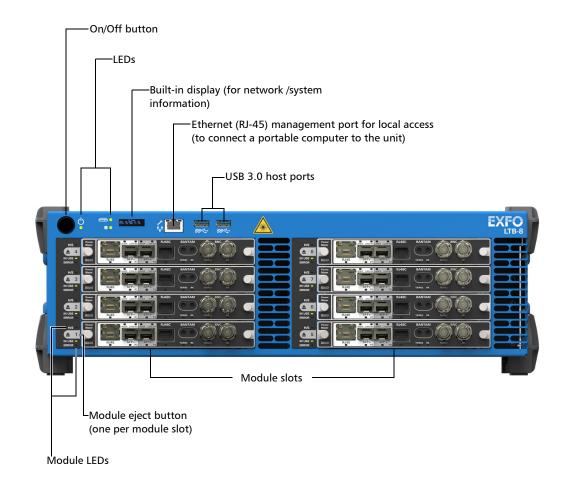

For more information, refer to the user guide.

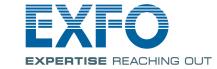

LTB-8

## **Configuring Your Unit At First Startup**

From a computer (laptop), go to http://www.exfo.com/software/exfo-apps.

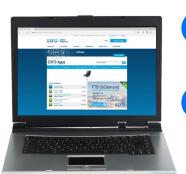

- Under **PC Software**, look for the AMT Remote Access application, and download it.
- Double-click the file that you have just downloaded to start the installation, and follow the on-screen instructions.

Connect the provided power cord to the unit and a power outlet.

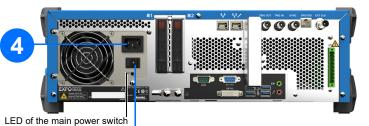

Flip the main power switch to the On position (its LED should light up).

Ethernet port of the computer.

Connect one end of a network cable to the front or rear management port of the unit (\frac{1}{1}\structrity) and the other end to an

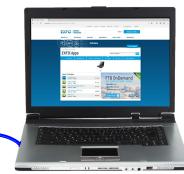

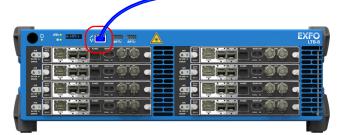

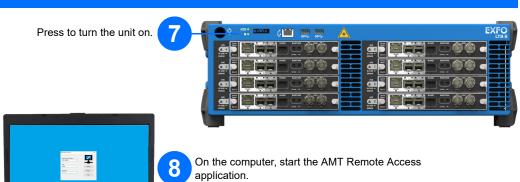

Current IP address of the unit

Enter the connection information:
The default static IP address is: 192.168.200.1. The IP address is also visible from the built-in display on the front of the unit.

The default user name is: admin.
The default password is: !Exfo123.

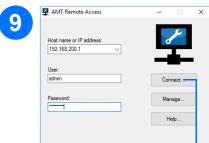

Note: You may have to modify the IP address of the computer to make sure that the computer and unit can "see" each other. The IP address of the computer must be within the same range of addresses as the IP address of the unit (ex.: 192.168.200.20).

Note: If several units are connected to the same network with the default static IP address, you may have to modify the IP addresses of these units to avoid connection problems (not accessing the right unit).

Follow the on-screen instructions. The user documentation will be accessible during the setup.

the applications exactly as if you were in front of the unit with a monitor, a keyboard, and a mouse connected to it.

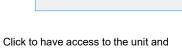

### **Inserting Modules**

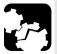

#### **CAUTION**

To avoid damaging your unit, use it only with modules approved by EXFO (refer to the unit's technical specifications).

Place the module horizontally so that the connector pins are at the back, and the protruding edges are facing downwards.

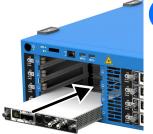

Insert the protruding edges of the module into the grooves and push all the way to the back. the way to the back.

**Note:** There is no need to turn off your unit before inserting a

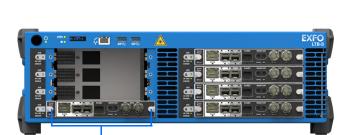

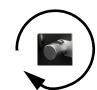

Turn the two retaining screws clockwise to secure the module in place. Its faceplate should be flush with the front panel of the unit.

## **Understanding the Module LEDs**

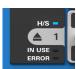

#### H/S (blue LED)

- ➤ Blinking: The module is in a transition state (being prepared for removal, or being detected by the system).
- > Steady: The module can be removed safely.

#### IN USE (green LED)

- ➤ Blinking: A test or a measurement, using the module, is underway.
- > Steady: The module is in use.

#### ERROR (red LED)

Steady: The module is in error.